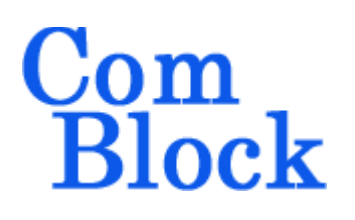

# **COM-3011 [20 MHz –3 GHz] Receiver / SDR Platform**

## *Key Features*

- [20-3000 MHz] receiver
- Input level: -65 dBm to  $-20$  dBm ( $\leq$ 200 MHz)  $-60$  dBm to  $-20$  dBm  $(<1$  GHz)  $-55$  dBm to  $-20$  dBm ( $\leq$ 3 GHz)
- Frequency synthesizer can be tuned over entire range by steps of 1Hz or less.
- External 10 or 20 MHz frequency reference can be used to achieve higher frequency stability.
- $\bullet$  8 preset frequencies for fast (<2ms) local oscillator frequency tuning.

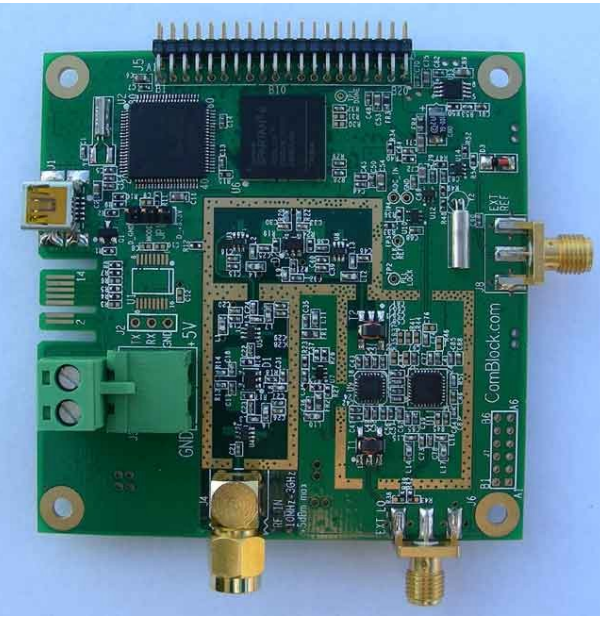

*COM-3011 (shown without shield)*

 $\bullet$ 

- Selectable internal 100 MHz / external ADC sampling clock (to synchronize multiple receivers).
- Software-programmable channel filter bandwidth: 2 KHz to 40 MHz
- ARM processor and FPGA can be used for custom software-defined radio applications.
	- o LPC1759 120 MHz 32-bit ARM Cortex-M3.
	- o Xilinx Spartan-6 LX16 FPGA.
- **ComScope** –enabled: key internal signals can be captured in real-time and displayed on host computer.
- SMA connectors. Single 5V supply. Connectorized 3"x 3" module for ease of prototyping.

For the latest data sheet, please refer to the **ComBlock** web site: [www.comblock.com/download/com3011.pdf.](http://www.comblock.com/download/com3011.pdf) These specifications are subject to change without notice.

For an up-to-date list of **ComBlock** modules, please refer to [http://www.comblock.com/product\\_list.html](http://www.comblock.com/product_list.html) .

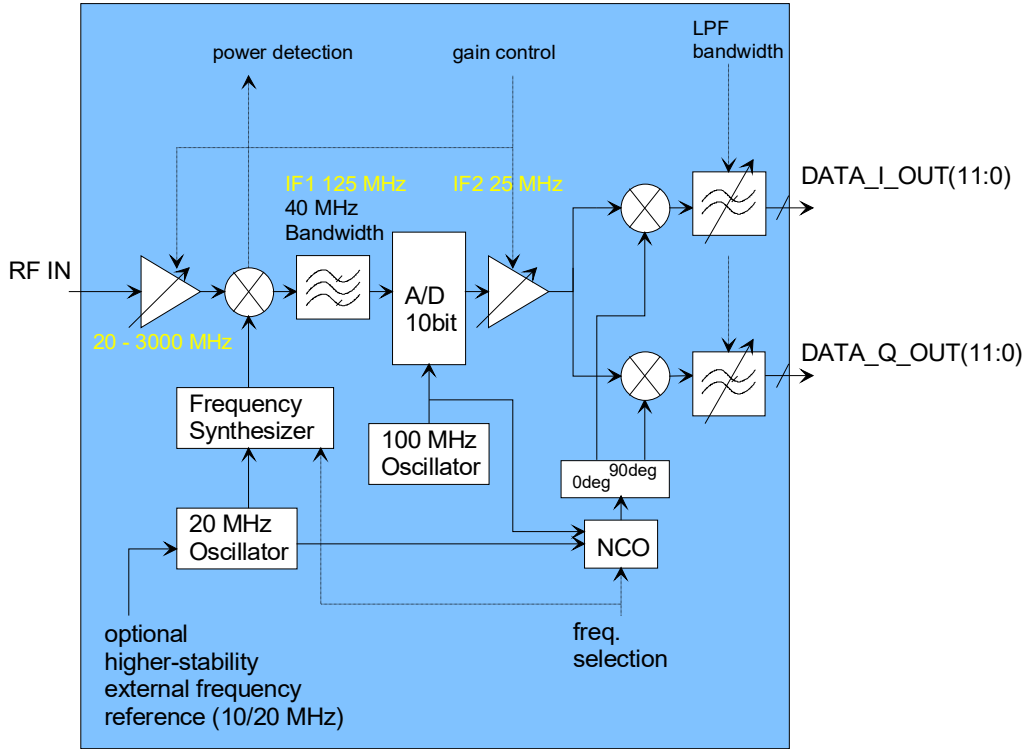

*Functional block diagram*

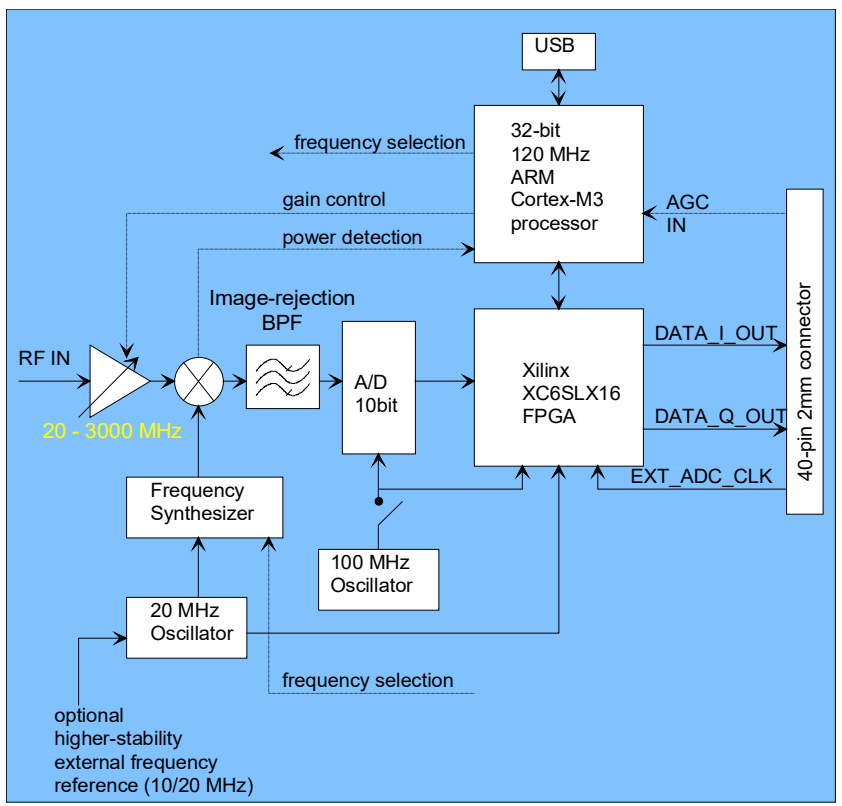

*Hardware block diagram*

## *Electrical Interface*

**Inputs / Outputs**

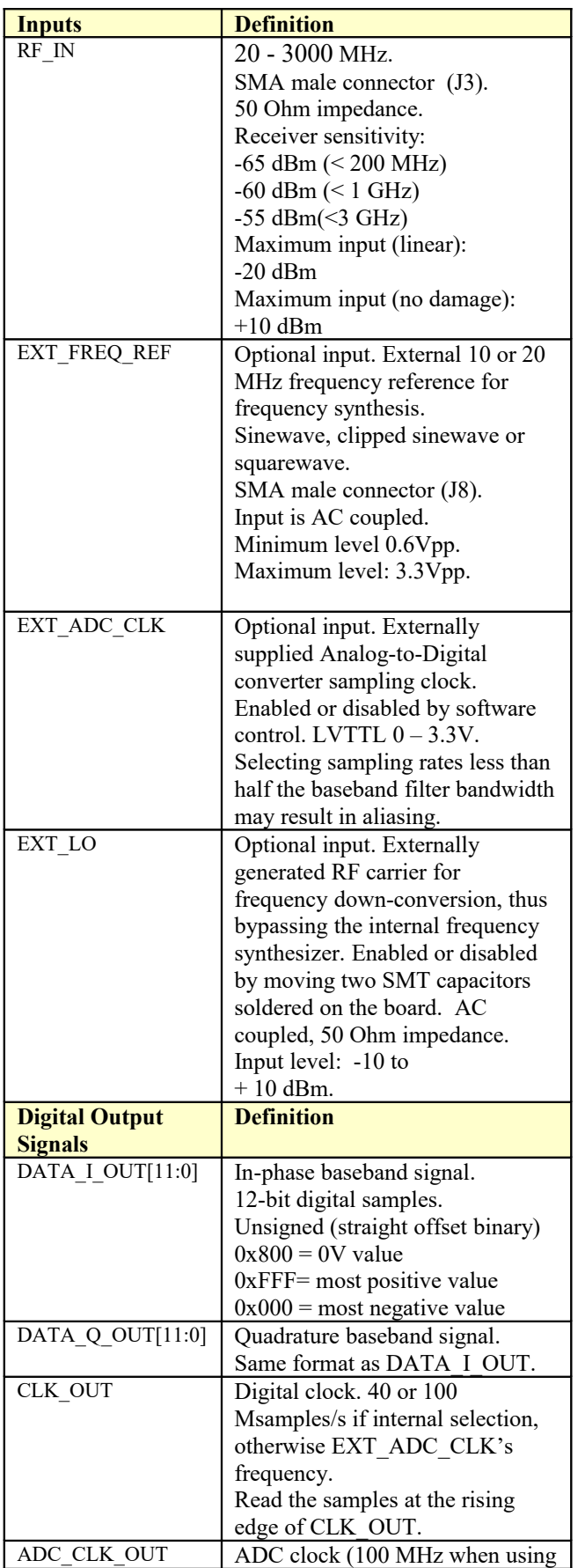

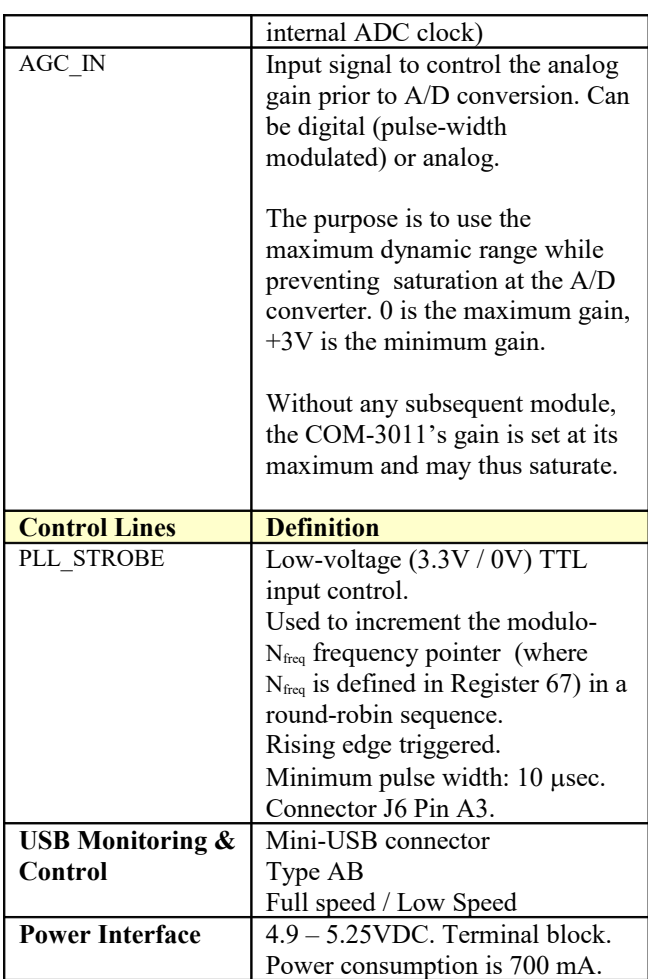

# **Absolute Maximum Ratings**

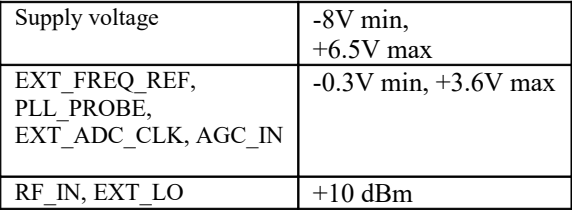

## *Configuration*

An entire ComBlock assembly comprising several ComBlock modules can be monitored and controlled centrally over a single connection with a host computer. Connection types include built-in types:

- USB (requires a mini-USB cable) or connections via adjacent ComBlocks:
	- USB
	- TCP-IP/LAN,
	- Asynchronous serial (DB9)
	- PC Card (CardBus, PCMCIA).

The module configuration is stored in non-volatile memory.

## **Configuration (Basic)**

The easiest way to configure the COM-3011 is to use the **ComBlock Control Center** software supplied with the module on CD. In the ComBlock Control Center window detect the ComBlock module(s) by clicking the  $\bigwedge$  *Detect* button, next click to highlight the COM-3011 module to be configured and click the *Settings* button to display the *Basic Settings* window shown below.

Up to eight frequencies can be stored within each module at any given time. The current frequency is selected by an index in the range 0 to 7. Frequencies are expressed in Hz.

A basic frequency hopping scheme can be enabled by

- (a) enabling the external trigger
- (b) entering the number of frequency hopping steps in the round-robin arrangement.

For example, by specifying 4 steps, the receiver center frequency will follow the following index sequence: 0,1,2,3,0,1,2,3,0,1, etc., the index being incremented at the rising edge of each external PLL\_STROBE pulse.

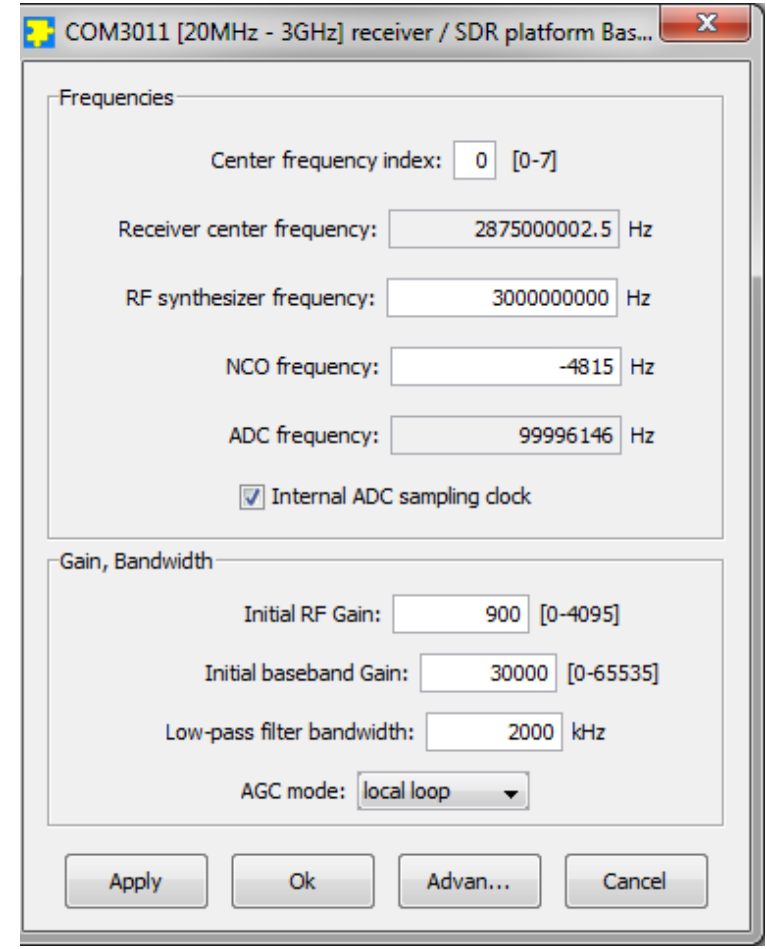

*Basic Settings Window*

## **Configuration (Advanced)**

Alternatively, users can access the full set of configuration features by specifying 8-bit control registers as listed below. These control registers can be set manually through the ComBlock Control Center or by software using the ComBlock API (see [www.comblock.com/download/M&C\\_reference.pdf](http://www.comblock.com/download/M&C_reference.pdf))

All control registers are read/write.

Undefined control registers or register bits are for backward software compatibility and/or future use. They are ignored in the current firmware version.

Programmers developing custom applications (using the [ComBlock API](http://www.comblock.com/download/M&C_reference.pdf) instead of the supplied ComBlock control center graphical user interface) should know that frequency changes are enacted upon (re-)writing to the last register (REG71).

<span id="page-4-0"></span>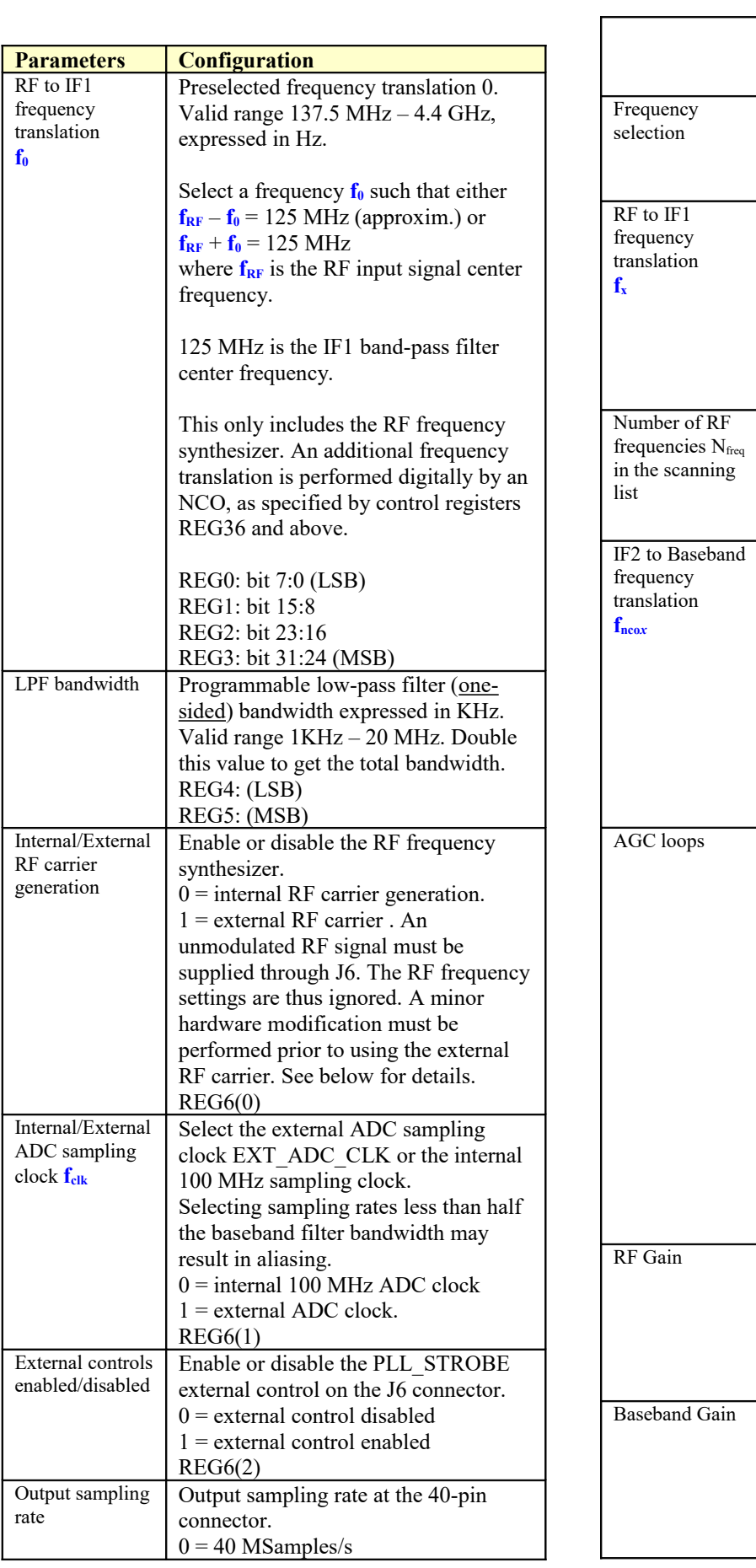

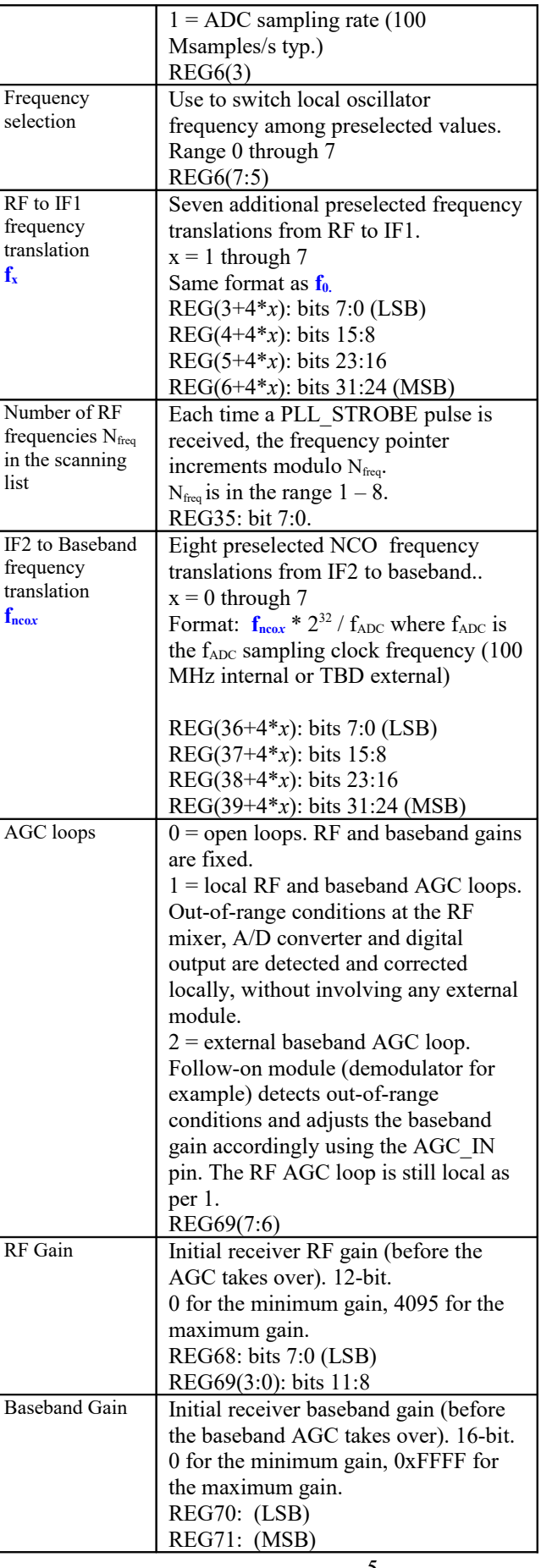

# *Monitoring*

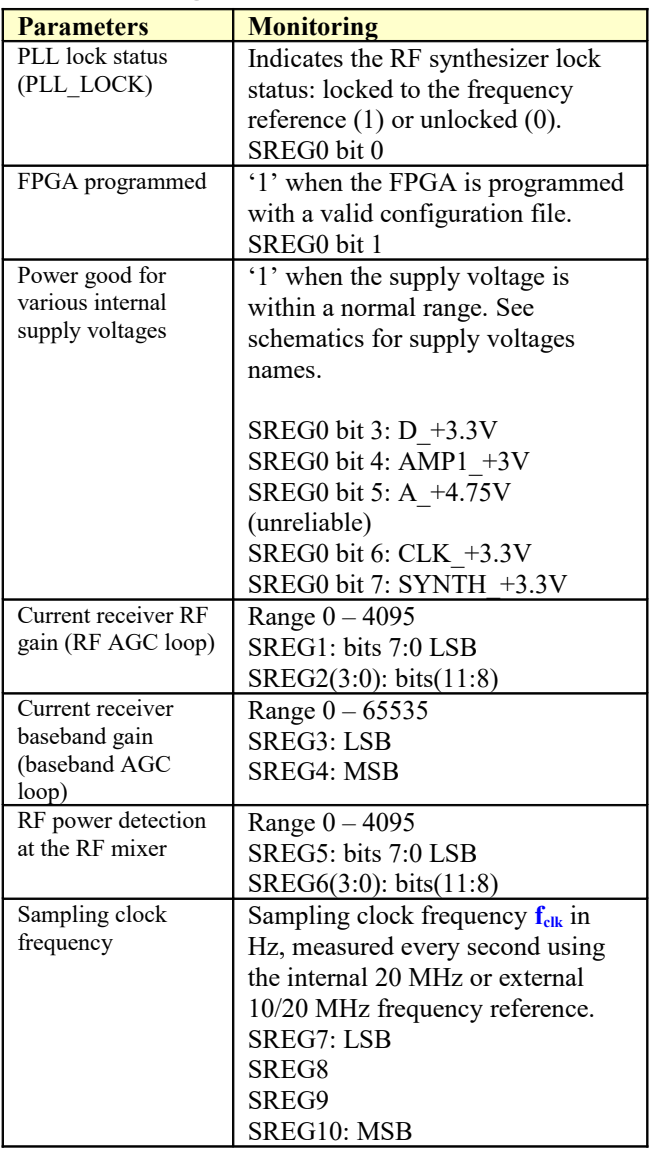

## *Test Points*

Test points are provided for easy access by an oscilloscope probe.

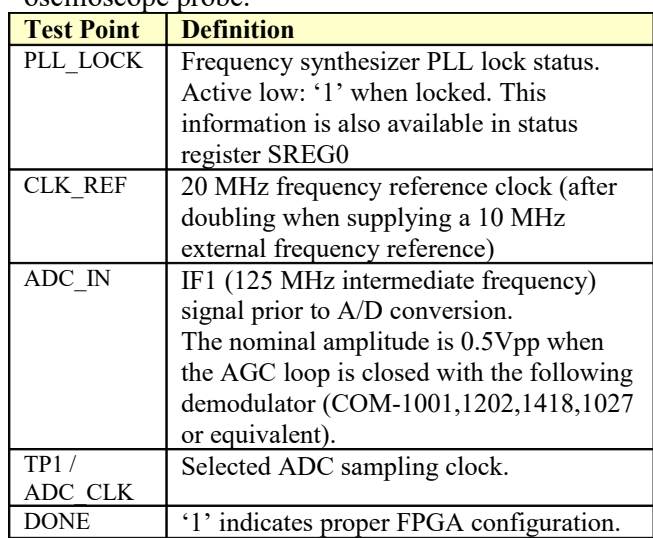

# *ComScope Monitoring*

Key FPGA internal signals can be captured in realtime and displayed on a host computer using the ComScope feature of the ComBlock Control Center. The COM-3011 signal traces and trigger are defined as follows:

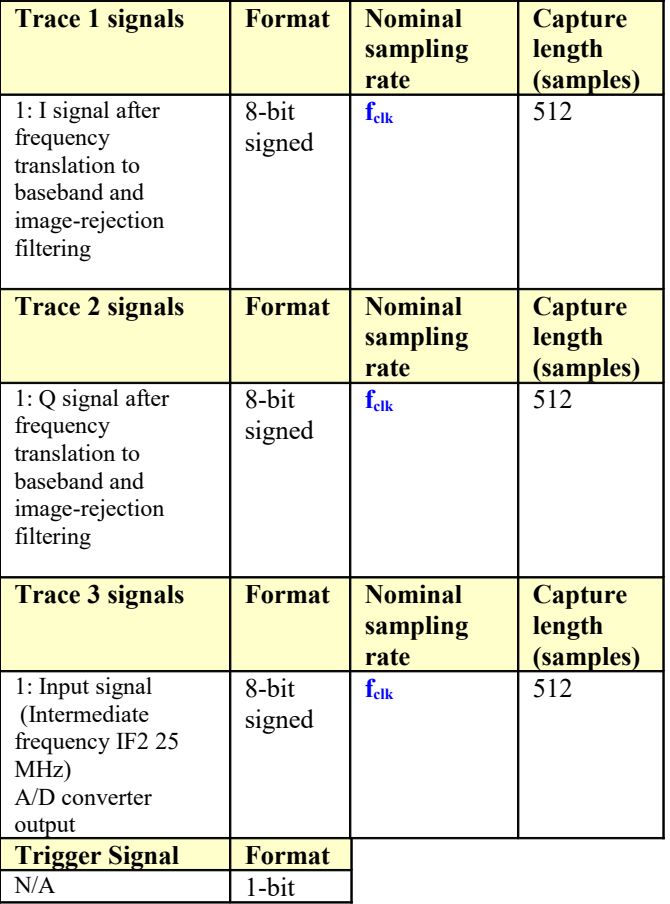

The sampling rate  $f_{\text{clk}}$  is the ADC sampling rate. The ComScope user manual is available at [www.comblock.com/download/comscope.pdf.](http://www.comblock.com/download/comscope.pdf)

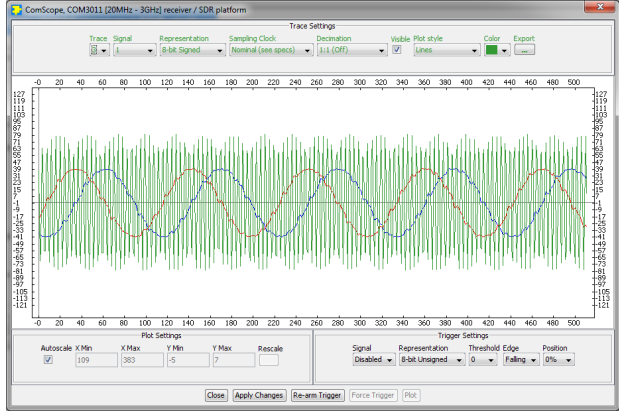

*ComScope Window Sample: showing ADC samples (green), and output samples after final frequency down-conversion to baseband (blue = I, red = Q)*

## *Operations*

### **Receiver Center Frequency**

The receiver translates the received signal frequency to (near-zero) baseband in three steps:

- 1) A programmable RF frequency synthesizer fed to a RF mixer translates the signal center frequency from RF to  $a + or - 125$ MHz intermediate frequency (IF1).
- 2) The IF1 signal undergoes IF undersampling at the Analog-to-Digital converter, in effect translating the center frequency to a 25 MHz intermediate frequency (IF2). The frequency translation equals the ADC sampling clock frequency (100 MHz when using the internal ADC sampling clock).
- 3) A programmable numerically controlled oscillator further translates the IF2 signal frequency to baseband.

#### **Internal vs External Frequency Reference**

An external 10 or 20 MHz frequency reference can be used when the user application requires high frequency stability. In this case, simply connect a 10 or 20 MHz sinewave, clipped sinewave or square wave to the J8 connector. Detection is automatic, thus no configuration change is needed. Upon removal of the external frequency reference signal, the COM-3011 reverts to the internal frequency reference.

#### **Internal vs External ADC sampling clock**

The source for the Analog to Digital converter clock can be selected to be internal (fixed 100 Msamples/s) or external (up to 105 Msamples/s) by software command.

## **External RF carrier**

Phase-synchronized operation of multiple units is possible by suppling an externally-generated RF carrier for frequency upconversion via the J6 EXT\_LO SMA connector. This configuration is not software configurable: the RF carrier path is altered by moving the R42 and R39 resistors 90 degrees to

the R43 and R38 pads respectively, as illustrated below:

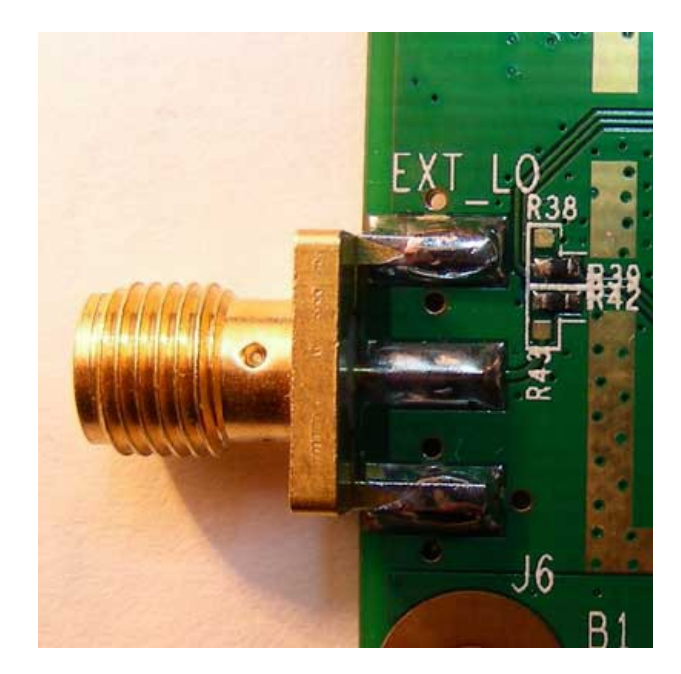

In order to minimize noise when an external RF carrier is used, it is recommended to switch off the built-in RF frequency synthesizer by software (see [control register REG6\(0\)\)](#page-4-0).

## **AGCs**

The COM-3011 comprises two independent AGC loops:

- The **RF AGC** loop's objective is to prevent any saturation up between the RF input and the A/D converter. It automatically adjusts the RF gain based on two sensors: power detection at the RF mixer (i.e. before the IF bandpass filter) and out-of-range condition at the A/D converter (i.e after the IF bandpass filter).
- The **baseband AGC** loop's objective is to maximize the amplitude of the digital output samples while avoiding saturation. It automatically adjusts the digital baseband gain based on out-of-range condition at the digital output (i.e. after the baseband low-pass filters).

## **FPGA Customization (optional)**

The FPGA can be reprogrammed with user-specific code. Use of the FPGA is at the user's discretion. The FPGA is pre-programmed with all basic functions described in this specification document.

FPGA: Xilinx Spartan-6 XC6SLX.

When generating the bit file using Xilinx ISE, the bitstream compression option (-g Compress) must be enabled.

Flash memory size limitation: one FPGA configuration, maximum size 425984 bits.

FPGA configuration time at power up: < 150 ms

#### *Performance*

#### **Internal Clock Reference**

The internal crystal performance is as follows:

- tolerance:  $\pm 10$  ppm max  $\omega$ 25C
- temperature stability (-10C to +60C):  $\pm$  50 ppm max
- aging:  $\pm 5$ ppm/year max  $\omega$ 25C

#### **Band Pass Filter**

The A/D converter is preceeded by a band-pass filter centered at 125 MHz. The one-sided -3 dB cutoff frequency is 25 MHz. Within the [0-20 MHz] band, the maximum in-band ripple  $\pm$  0.2 dB.

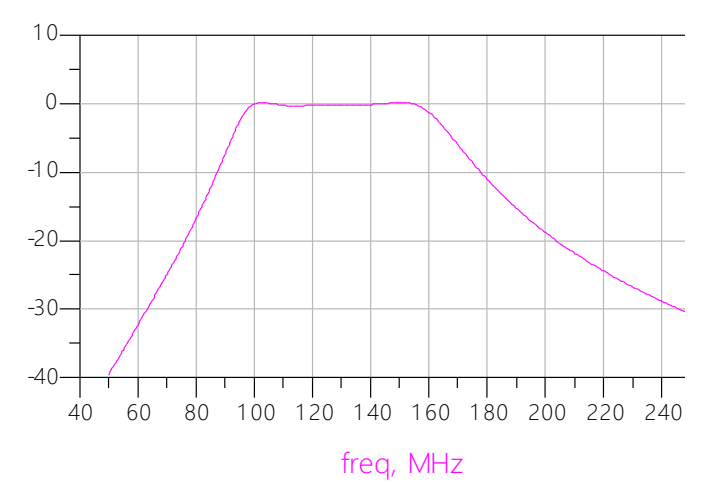

*COM-3011 anti-aliasing bandpass* 

#### **Phase Noise**

Typical phase noise of the RF synthesizer is:  $f_{RF}$  =300 MHz  $-76$  dBc/Hz  $\omega$  1 KHz, typ.

 $-84$  dBc/Hz $\omega$  10 KHz, typ.

 $f_{RF}$  =3 GHz

 $-67$  dBc/Hz  $@$  1 KHz, typ.

 $-73$  dBc/Hz  $\omega$  10 KHz, typ.

#### **Other Specifications**

Input noise figure: 7 dB typ. LO Out-of-band spectral spurious lines: < - 55 dBc. Spurious signals at RF\_IN input (other than LO):  $\overline{<}$ -80 dBm

## *Timing*

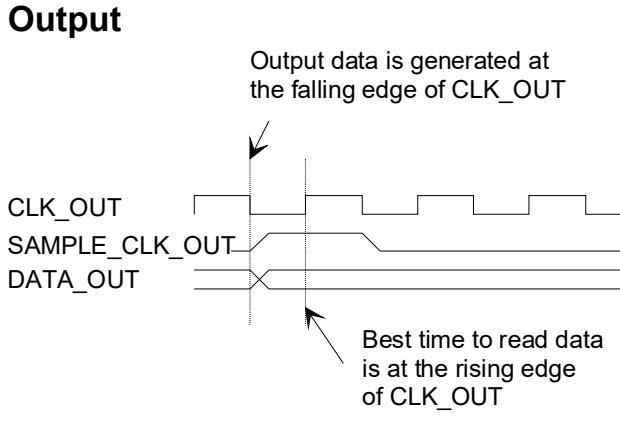

### *Mechanical Interface*

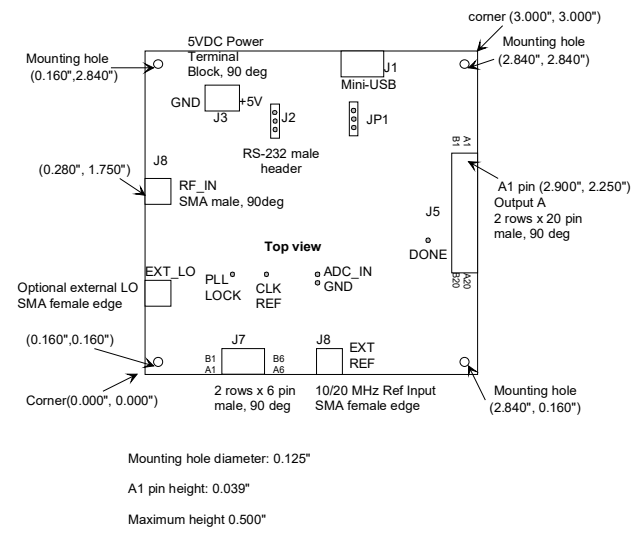

# *Pinout*

### **Mini USB Connector, J1**

The COM-3011 is a USB device with a mini type AB connector.  $(G = GND)$ 

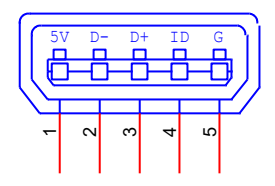

### **Output Connector J5**

40-pin (2 rows x 20) 2mm male connector.

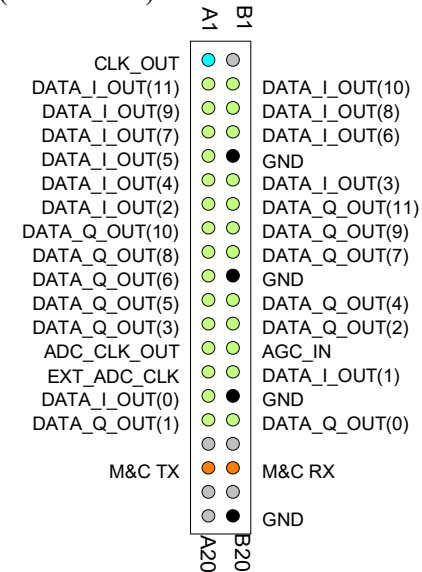

### **Connector J7**

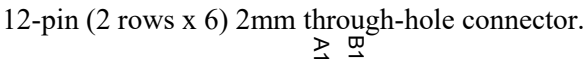

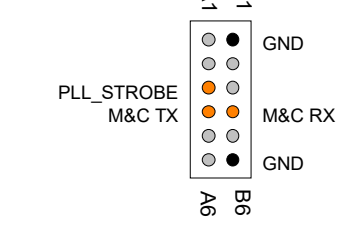

#### **I/O Compatibility List**

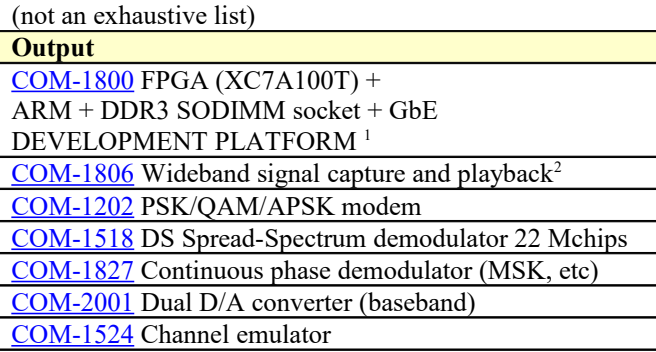

#### **Configuration Management**

This specification is to be used in conjunction with FPGA VHDL software revision 4. ARM microcontroller software revision 3.01.

## *ComBlock Ordering Information*

COM-3011 [20-3000 MHz] receiver / SDR platform

ECCN: 5A991.g

MSS • 845-N Quince Orchard Boulevard• Gaithersburg, Maryland 20878-1676 • U.S.A. Telephone: (240) 631-1111 Facsimile: (240) 631-1676 E-mail: sales@comblock.com

<span id="page-10-0"></span><sup>&</sup>lt;sup>1</sup> 98-pin to 40-pin adapters to interface with other Comblocks are supplied free of charge. Please let us know about your interface requirements at the time of order.

<span id="page-10-1"></span><sup>2</sup> 98-pin to 40-pin adapters to interface with other Comblocks are supplied free of charge. Please let us know about your interface requirements at the time of order.